## How to View Clinical Notes & Images from Previous Visits

Last Modified on 09/26/2024 2:11 pm EDT

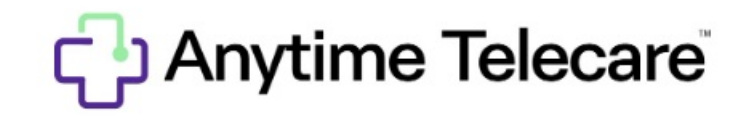

## **How to view clinical notes from previous visits**

1. Click the Patient tab at the top of the screen and select Visits.

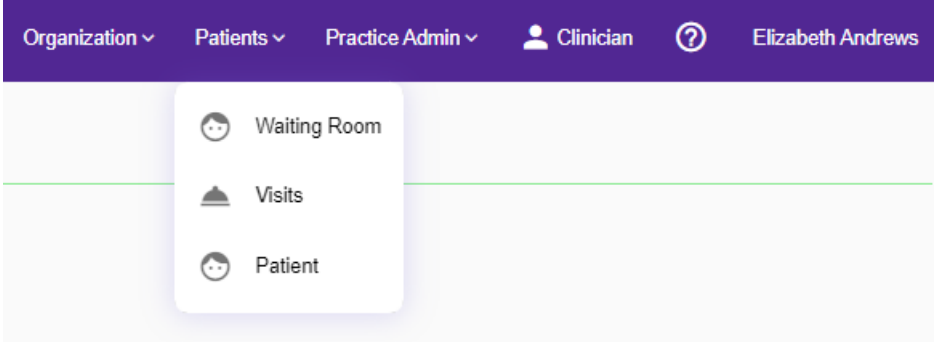

2. You can search by the patient, visit ID, phone encounter ID, visit date, practice, and seen by. When you see the visit you are wanting to view previous clinical notes for, click View to the far right.

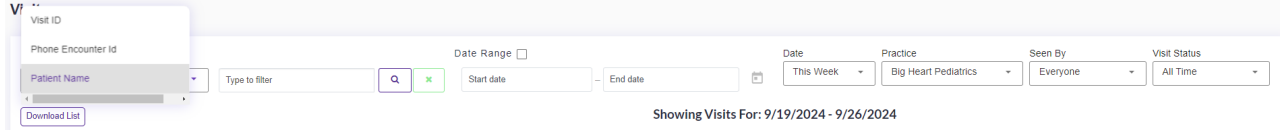

3. You will now be able to see any Clinical and Admin notes from your completed visit as reflected in the test patient below. Please note that you can also download images & PDF, download images, the chat history, and download a PDF of your visit from that same screen.

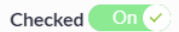

## **Visit Summary**

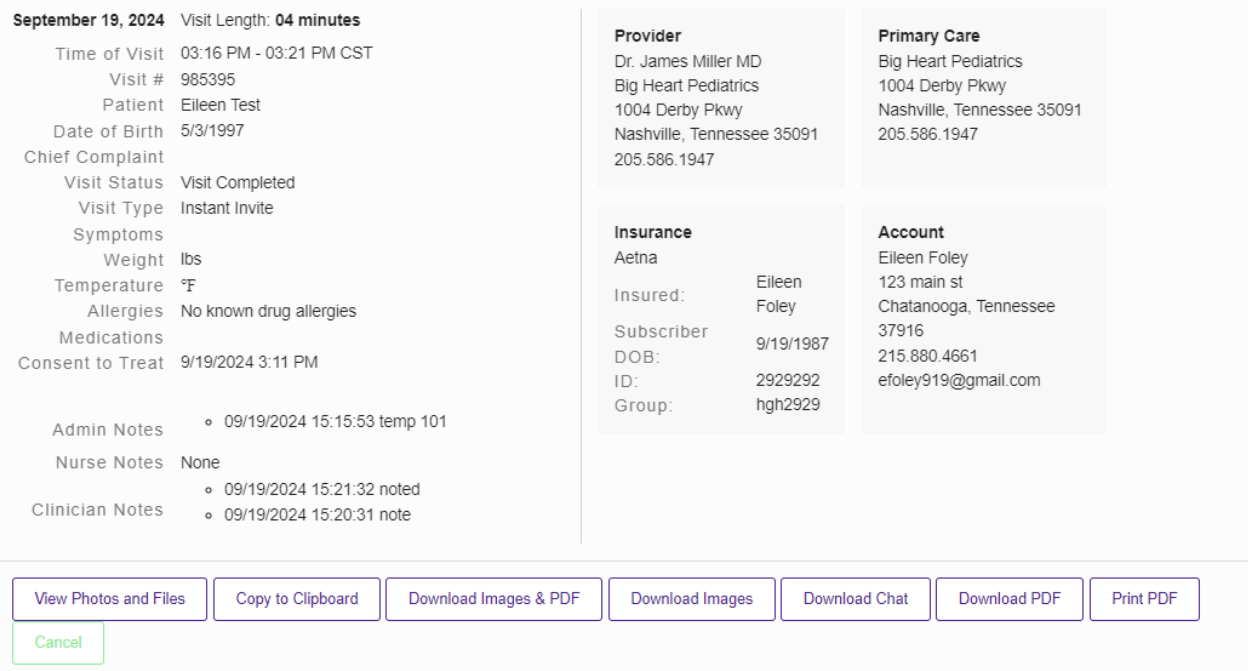